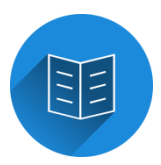

### **Meine Gebärdenschule**

Das Trainingsprogramm für jung und alt zum spielerischen Erlernen von Gebärden

von Hildegard Bunge, Maria Rothaus und Michael Bunge ISBN: 978-86059-203-8 CD-Rom

zu beziehen über: Von [Loeper Literaturverlag](http://www.vonloeperverlag.de/)

# **Zitat von der Umschlagseite:**

"Spielerisch Gebärden lernen! Meine Gebärdenschule macht das Erlernen neuer und das Üben bekannter Gebärden ganz leicht! Einfach in der Anwendung und flexibel in der Anpassung auf die individuellen Bedürfnisse der Nutzer bietet Meine Gebärdenschule Menschen jeden Alters die Möglichkeit, mit Spiel und Spaß Gebärden zu lernen."

Die CD-ROM wird mit einem Wortschatz von ca. 400 Gebärden ausgeliefert. Dieser Wortschatz kann durch den Nutzer beliebig ausgebaut werden. Ein Austausch von selbst erstellten Gebärdenkarten mit anderen Nutzern des Programms ist leicht möglich.

Die Gebärden sind jeweils mit dem Gebärdenfoto, einem Inhaltsbild, dem Schriftbild und dem gesprochenen Wort hinterlegt.

Der CD-ROM liegt ein detailliertes Handbuch bei, das auf der CD-ROM auch als PDF-Datei abrufbar ist.

Der Erwerb der Einzellizenz (in der aktuell gültigen Form) erlaubt dem Nutzer, das Programm auf beliebig vielen Rechner zu nutzen, doch ist zum Gebrauch jeweils die CD-ROM notwendig.

Nach dem Selbststart der CD-ROM erscheint das Hauptmenü mit den im Folgenden beschriebenen Untermenüs.

# Menüpunkt Meine Gebärden:

Es können verschiedene Nutzer und jeweils individuelle Gebärdenwortschätze angelegt werden.

# Menüpunkte Spiel Zuordnen und Spiel Memo:

Zum Lernen der Gebärden sind zwei Spiele hinterlegt: ein Memory und ein Zuordnungsspiel. Über die Optionen kann der Schwierigkeitsgrad verändert und das gesprochene Wort zu- bzw. abgeschaltet werden.

Bei eingeschaltetem Ton werden Fehlversuche und richtige Lösungen zusätzlich akustisch untermalt.

# Menüpunkt Selbst gebärden:

Hier kann der Gebärdenwortschatz ohne weitere spielerische Aufarbeitung eingeübt werden. Dabei kann einerseits das Lesen der Gebärden (Inhaltsbild ausgeblendet), andererseits das aktive Gebärden (Gebärdenbild verdeckt) trainiert werden.

# Menüpunkt Gebärdenkartei:

Hier sind alle vorhandenen Gebärdenkarten zu finden.

Die Gebärden sind verschiedenen Kategorien zugeordnet, aber auch in einer Gesamtliste verzeichnet.

### Menüpunkt Gebärdenkarten verwalten:

An dieser Stelle können zum einen vorhandene Gebärdenkarten geändert werden (z.B. neues Gebärdenfoto, neue Tonspur, Ergänzung oder Änderung von Bewegungspfeilen auf den Gebärdenfotos). Zum anderen können neue Gebärdenkarten angelegt und kategorisiert werden. Die verschiedenen Teile einer zu erstellenden Gebärdenkarte müssen nur irgendwo auf dem Rechner hinterlegt sein. Ein Verzicht auf Teile der jeweiligen Gebärdenkarte z.B. die Tonspur oder das Inhaltsbild ist möglich. Bewegungspfeile sind leicht über das Programm einzufügen. Das Schriftbild wird per Tastatur eingegeben.

### Menüpunkt Drucken:

Alle Gebärdenkarten können bequem ausgedruckt werden. Dabei ist die Anzahl der Gebärdenkarten je Seite wählbar (1, 2, 4 oder 8).

### Menüpunkte Sets verwalten:

Hier können selbst erstellte Gebärdenkarten für den Export vorbereitet und so anderen Nutzern des Programms zur Verfügung gestellt werden.

Die Navigation ist weitgehend einfach und auch für Kinder leicht handhabbar. Kleiner Wehrmutstropfen:

# In den Untermenüs gibt es keinen Button zurück zum Hauptmenü (oder ähnlich). Zurück zum Hauptmenü geht es nur über den Weg Dropdownmenü Datei bzw. Spieleinstellungen und dann über beenden.

#### **Resümee:**

Ein sehr gelungenes, einfach zu handhabendes, leicht zu erweiterndes Programm zum Lernen von Wortgebärden, das dem oben zitierten Anspruch des Verlags voll gerecht wird.

Essen, im November 2014 Karl Salber-Correia